# SIAFI Sistema Integrado de<br>do Governo Federal

# **Manual do Usuário**

**Liberação de Recurso Financeiro Gerada**

Data e hora de geração: 24/12/2024 00:13

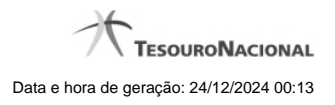

**1 - Liberação de Recurso Financeiro Gerada 3**

**1.1 - Detalhar Programação Financeira 6**

# **1 - Liberação de Recurso Financeiro Gerada**

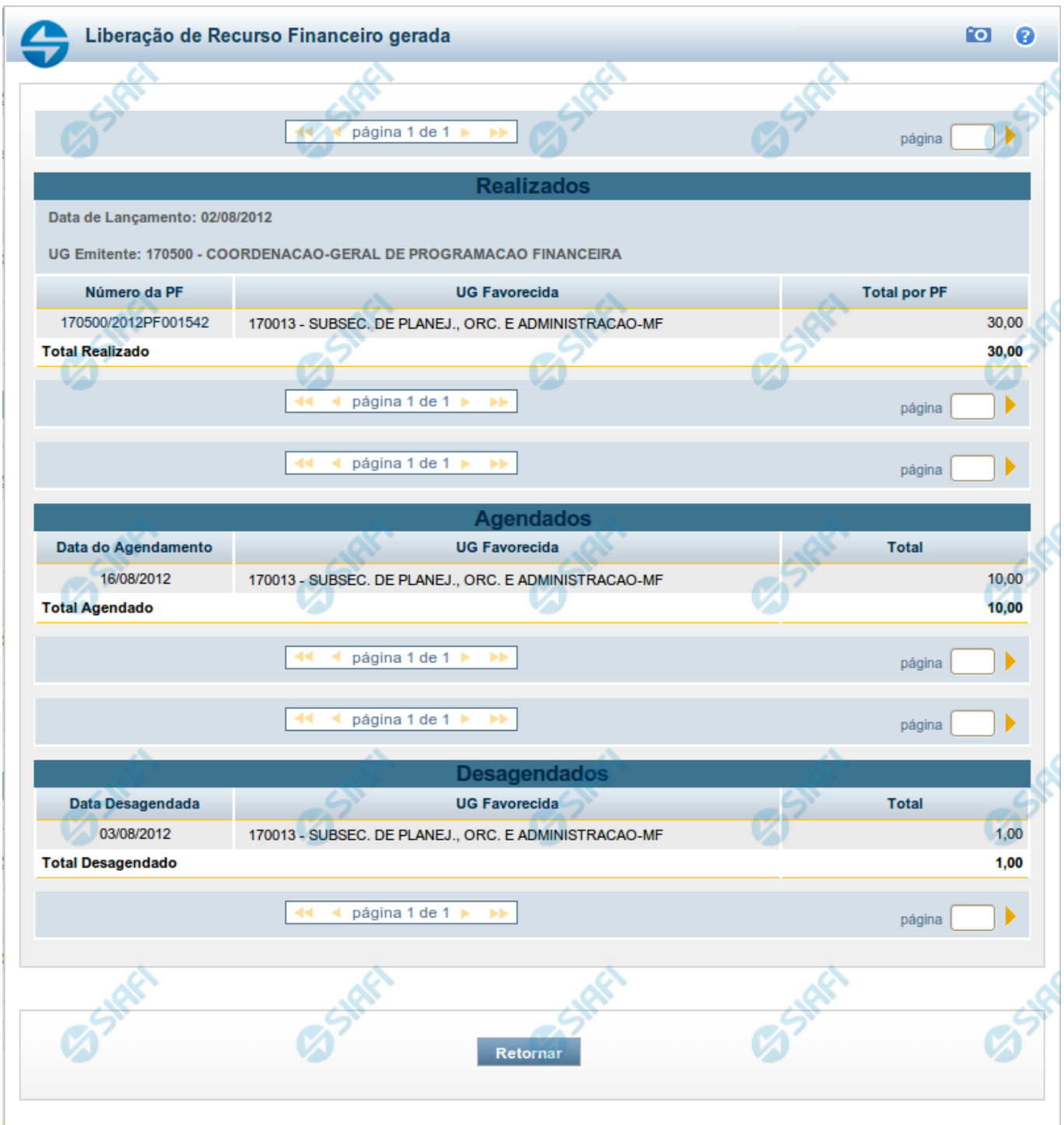

# **Liberação de Recurso Financeiro Gerada**

Neste formulário, são relacionadas as seguintes informações relativas à execução das liberações de recursos no sistema.

Caso a tentativa de processamento do registro da ação de programação financeira tenha gerado erro e nenhuma PF for gerada, o sistema apresenta a mensagem de erro correspondente.

Caso a tentativa de processamento do registro da ação de programação financeira tenha gerado erro, porém pelo menos uma PF tenha sido gerada, o sistema apresenta os documentos gerados e a mensagem notificando que há erros a corrigir. Para visualizar e corrigir os erros encontrados, clique na opção Retornar.

#### **Campos**

# **1. Detalhes da liberação de recursos executada**

As informações do resultado do registro da liberação de recursos financeiros são organizadas em blocos, conforme relacionado a seguir:

**REALIZADOS** - este bloco contém o resultado do registro dos itens de liberação de recurso das PFs marcados para serem realizados, apresentando os seguintes campos:

**Data de Lançamento** - exibe a data em que a liberação de recursos financeiros foi lançada no sistema.

**UG Emitente** - exibe o código e o nome da UG responsável pela emissão da liberação de recursos financeiros.

**Número da PF** - exibe o número do documento de programação financeira gerado no processo de realização da liberação do recurso.

**UG Favorecida** - exibe o Código e Descrição da UG beneficiada pela liberação dos recursos financeiros registrados.

**Total por PF** - exibe, para cada valor do campo UG Favorecida e Número de PF, o somatório dos valores de liberação de recursos a realizar.

**Total Realizado** - exibe o somatório dos valores totais realizados para todas as PFs liberadas.

**AGENDADOS** - este bloco contém o resultado do registro dos itens de liberação de recurso das PFs marcados para serem agendados, apresentando os seguintes campos:

**Data de Agendamento** - exibe a data de agendamento em que ocorrerá a liberação dos recursos financeiros lançada no sistema.

**UG Favorecida** - exibe o Código e a Descrição da UG beneficiada pelo agendamento dos recursos financeiros registrado.

**Total** - exibe o somatorio do valor agendado para cada data de agendamento e UG Favorecida.

**Total Agendado** - exibe o somatório dos valores totais agendados para todas as UGs Favorecidas.

**DESAGENDADOS** - este bloco contém o resultado do registro dos itens de liberação de recurso das PFs marcados para serem desagendados, apresentando os seguintes campos:

**Data Desagendada** - exibe a data de agendamento anterior, na qual ocorreira a liberação dos recursos financeiros lançada no sistema.

**UG Favorecida** - exibe o Código e a Descrição da UG para a qual será feito o desagendamento dos recursos financeiros registrado.

**Total** - exibe o somatorio dos valores a desagendar para cada UG Favorecida.

**Total Desagendado** - exibe o somatório dos valores totais desagendados para todas as UGs Favorecidas.

## **Botões**

**Retornar** - Clique nesta opção fechar a janela atual e retornar à anterior.

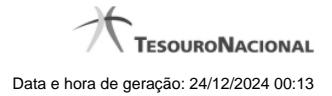

# **Próximas Telas**

[Detalhar Programação Financeira](http://manualsiafi.tesouro.gov.br/programacao-financeira/programacao-de-recurso-financeiro/liberar-recurso-financeiro-pesquisa-por-parametros/liberar-recurso-financeiro-por-parametros/resumo-liberar-recurso-financeiro/liberacao-de-recurso-financeiro-gerada/detalhar-programacao-financeira)

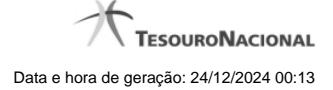

# **1.1 - Detalhar Programação Financeira**

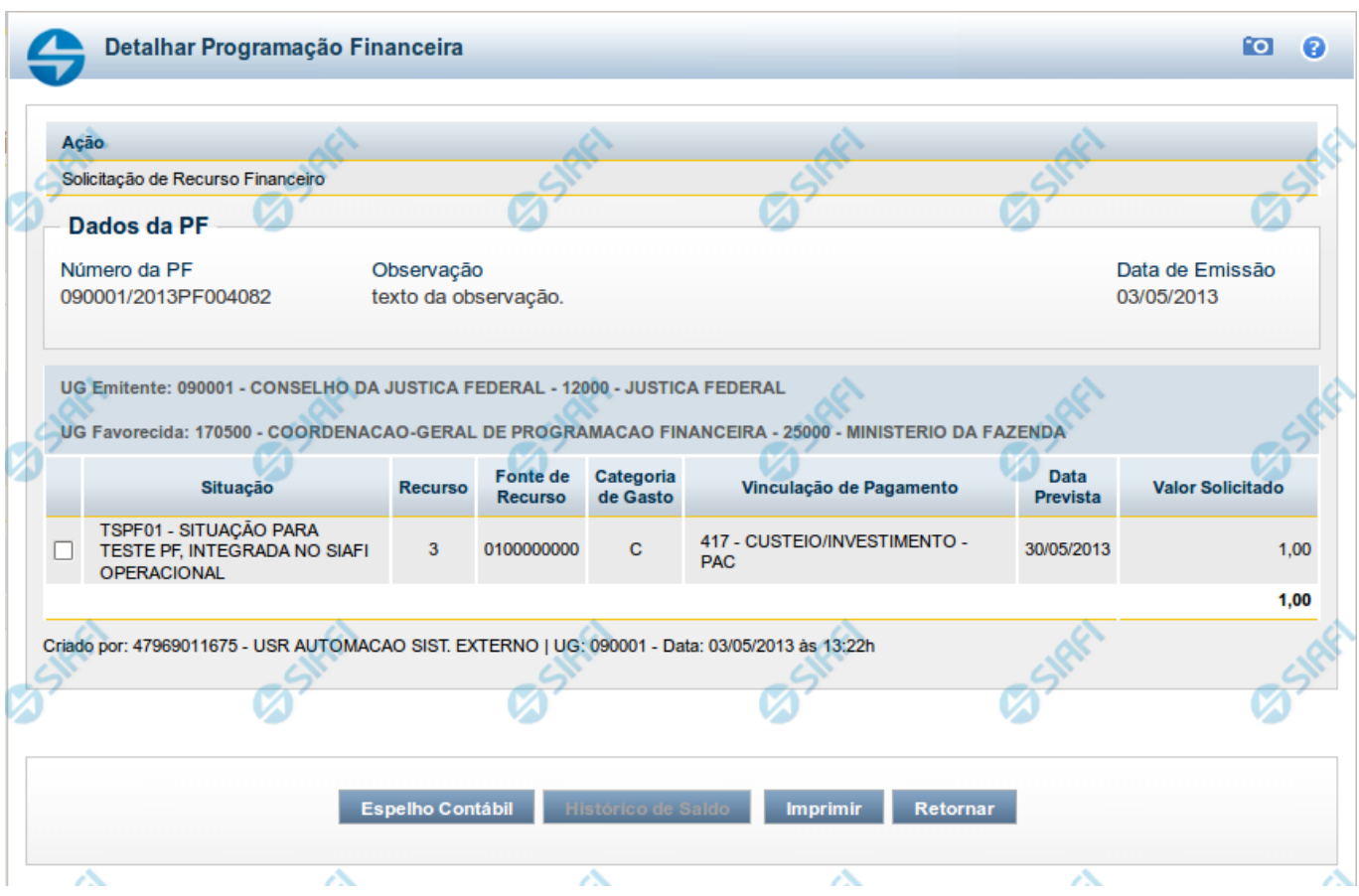

# **Detalhar Programação Financeira**

Apresenta as informações detalhadas de um documento de Programação Financeira registrado.

### **Campos**

As informações detalhadas do documento de Programação Financeira são organizadas conforme segue:

#### **a) Cabeçalho**

**Ação** - exibe o nome da Ação associada ao documento de Programação Financeira detalhado.

**Número da PF** - exibe o número do documento de Programação Financeira sendo detalhado.

**Observação** - exibe informações complementares aos dados do documento de Programação Financeira sendo detalhado.

**Data de Emissão** - exibe a data em que foi emitido o documento de Programação Financeira sendo detalhado.

**UG Emitente** - exibe o Código e o Nome da UG que emitiu o documento de Programação Financeira sendo detalhado, seguido pelo código e nome do Órgão a que a UG Emitente pertence.

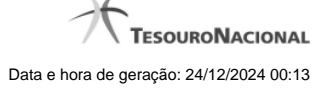

**UG Favorecida** - exibe o Código e o Nome da UG beneficiária dos recursos registrados pelo documento de Programação Financeira sendo detalhado, seguido pelo código e nome do Órgão a que a UG Favorecida pertence.

#### **b) Detalhes do Item de Programação Financeira**

O detalhamento da Programação Financeira apresenta as seguintes informações:

**Célula Orçamentária** - o sistema exibe as informações da Célula Orçamentária dos recursos que compõem a Programação Financeira sendo detalhada:

Quando a ação for de remanejamento, o sistema exibe as informações das células orçamentárias de origem ("De") e de destino ("Para") dos dos dados da Célula Orçamentária que compõem a Programação Financeira sendo detalhada:

**De:** nesta linha são apresentados os dados da Célula Orçamentária de origem dos recursos financeiros que compõem a Programação Financeira sendo detalhada;

**Para:** nesta linha são apresentados os dados da Célula Orçamentária de destino dos recursos financeiros que compõem a Programação Financeira sendo detalhada.

Cada linha de origem (**De**) e de destino (**Para**) dos recursos é composta pelas informações detalhadas da respectiva Célula Orçamentária.

**Situação** - exibe o código e o nome da Situação contábil que compõe a Célula Orçamentária do item que compõe a Programação Financeira.

**Recurso** - exibe o valor do item de Recurso associado à versão da Situação contábil que compõe a Célula Orçamentária do item que compõe a Programação Financeira.

**Fonte de Recurso** - exibe o valor da Fonte de Recurso da Célula Orçamentária do item que compõe a Programação Financeira.

**Categoria de Gasto** - exibe o código da Categoria de Gasto da Célula Orçamentária do item que compõe a Programação Financeira.

**Vinculação de Pagamento** - exibe o código e o nome da Vinculação de Pagamento da Célula Orçamentária do item que compõe a Programação Financeira.

**[data]** - apresenta a data ou mês/ano de liberação ou remanejamento ou transferência do recurso sendo detalhado, dependendo do tipo de Ação do Documento de Programação Financeira sendo detalhado.

**Valor** - apresenta o valor proveniente da célula orçamentária exibida que compõem o valor total do documento de Programação Financeira sendo detalhado.

**Total** - apresenta o somatório dos valores provenientes de cada célula Orçamentária que compõe o documento de Programação Financeira sendo detalhado.

#### **c) Informações de Auditoria**

**Criado por** - contém o CPF e o nome do usuário responsável pelo registro da Programação Financeira.

**UG** - contém a UG do usuário responsável pelo registro da Programação Financeira.

**Data** - contém a data do registro da Programação Financeira.

**Hora** - contém a hora do registro da Programação Financeira.

#### **Botões**

**Espelho Contábil** - clique nesta opção para exibir o roteiro contábil e o detalhamento do documento de Programação Financeira, no sistema SIAFI Operacional.

**Histórico de Saldo** - clique neste botão para exibir as informações detalhadas do Histórico de Saldo do documento de Programação Financeira sendo detalhado. Esta opção somente é apresentada quando a Ação do documento PF sendo detalhado for igual a Solicitação de Remanejamento.

**Imprimir** - clique nesta opção para imprimir o documento de Programação Financeira que está sendo detalhado.

**Retornar** - clique nesta opção para fechar a tela atual.

# **Próximas Telas**

[Histórico de Saldo](http://manualsiafi.tesouro.gov.br/programacao-financeira/programacao-de-recurso-financeiro/solicitar-recurso-financeiro/resumo-solicitar-recursos-financeiros/solicitacao-de-recurso-financeiro-gerada/detalhar-programacao-financeira/historico-de-saldo)